## Blutspende zum Wunschtermin!

- 1. Die angegebene Internetseite aufrufen oder einfach den QR-Code scannen.
- 2. Mit Ihrer Spendernummer anmelden (falls bereits vorhanden).
- 3. Einen verfügbaren Termin wählen.
- 4. Auf die Bestätigung per E-Mail warten. Damit ist Ihr persönlicher Wunschtermin verbindlich reserviert.

Bitte zum Termin mitbringen: einen gültigen amtlichen Lichtbildausweis und Ihren Blutspendeausweis (falls bereits vorhanden).

Für kürzere Wartezeiten und einen reibungslosen Ablauf ist die Online-Reservierung Ihres Termins notwendig. Wir freuen uns auf Sie!

## So sichern Sie sich Ihren Wunschtermin:

Überprüfen Sie vorab Ihre Spendefähigkeit: blutspendedienst.com/spendecheck.

Sie haben noch Fragen? Telefon 0800 11 949 11 (kostenfrei) oder info@blutspendedienst.com.

Evangelisches Gemeindezentrum Schützenweg 1 83646 Bad Tölz 16:00 bis 20:00 Uhr blutspendedienst.com/badtoelz

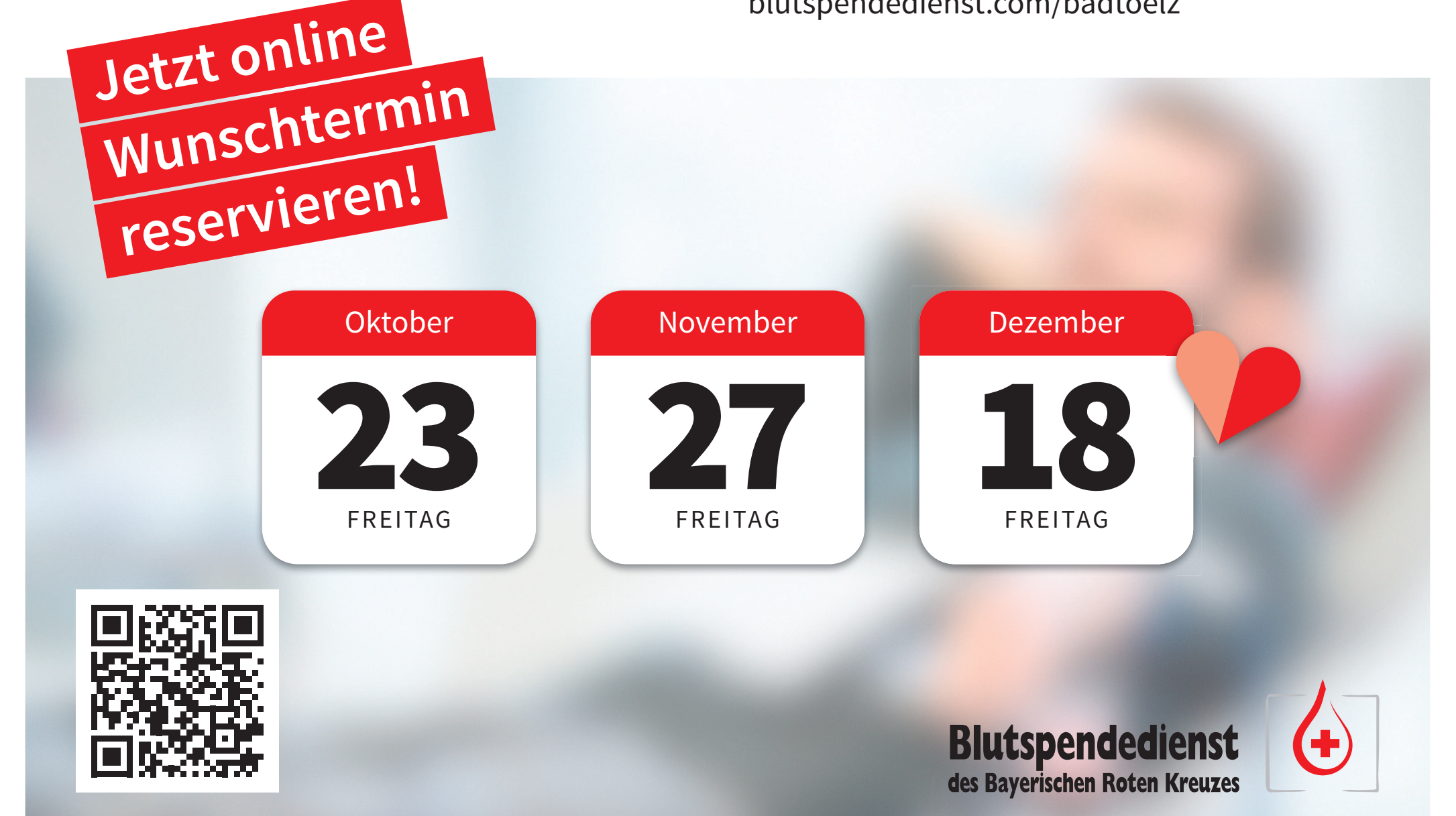